## **How to make the weather information display on your Public node on Supermon2**

Written by James - AA5PD and Fred - KD5FMU

Enter your node via SSH and select Menu item 9 and go into the bash shell

Change your directory to /usr/local/sbin/supermon/ and then type **nano node\_info.ini**

Goto the line with **NODE=** and type in your primary node number or all your nodes with a space separating all node numbers. In this illustration below I have already made the below mentioned changes.

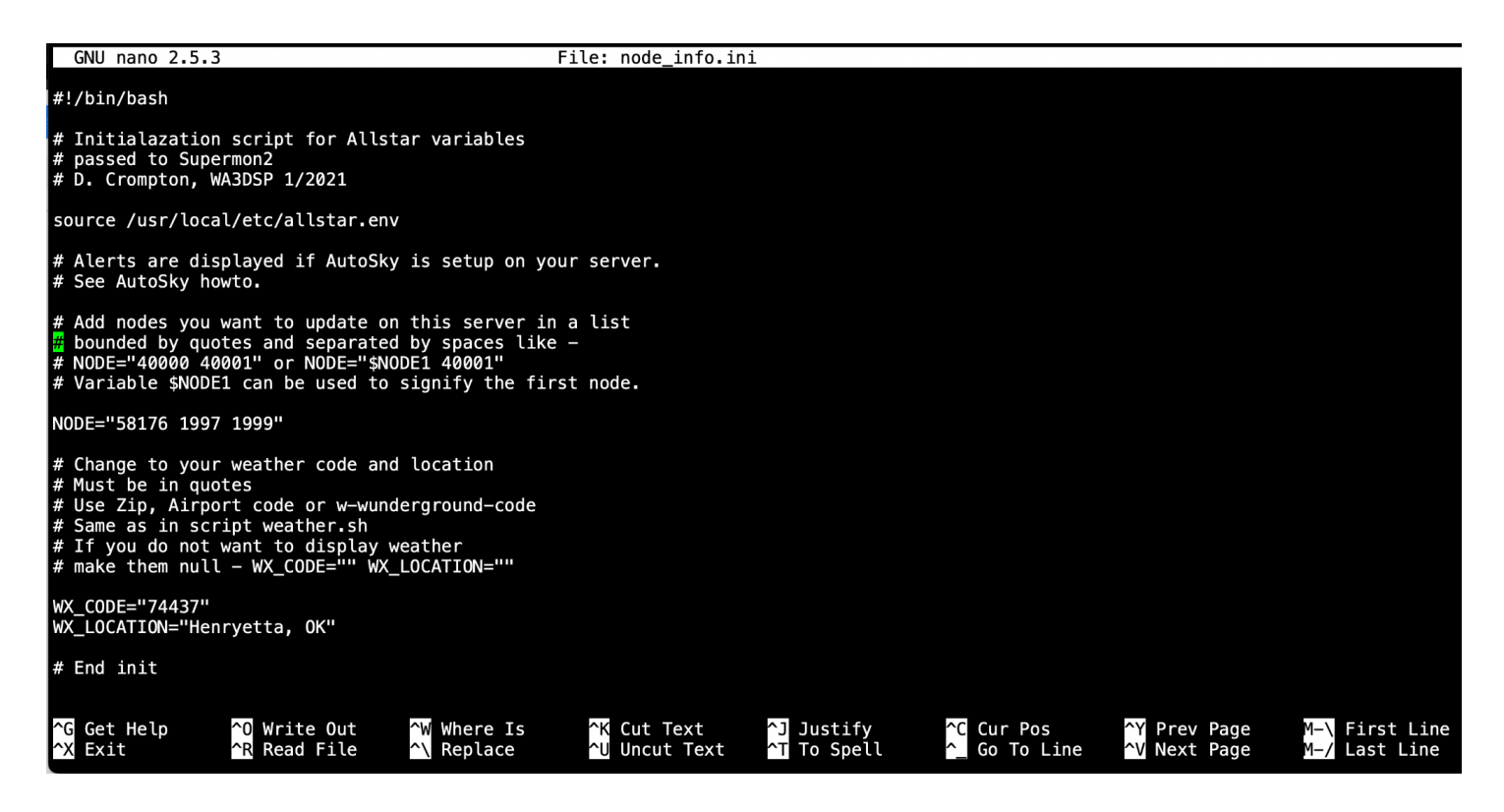

I have more than one node I wished to have this displayed on, My Public node, and My two Private Nodes. You can list them all here separated by a space.

Then go to the **WX\_CODE=** line and add your zip code like this example **WX\_CODE="74437"**

Then down one line to **WX\_LOCATION** and enter your location in text ex: **WX\_LOCATION="Henryetta, OK"**

Hit Control X save the new file and exit nano

(continued)

Then from the common line type crontab -e (this will open the crontab editor) and then add the following line.

## **\*/5 \* \* \* \* /usr/local/sbin/supermon/ast\_var\_update.sh**

## *(This translates into every 5th minute for it to update the weather information).*

Hit control X and save and exit then restart asterisk by typing astres.sh (I will also reboot the entire node for good measure but it may not be completely necessary.

Once the node reboots then login to Supermon2 and after about 5 minutes the weather information should display on the nodes you indicated.

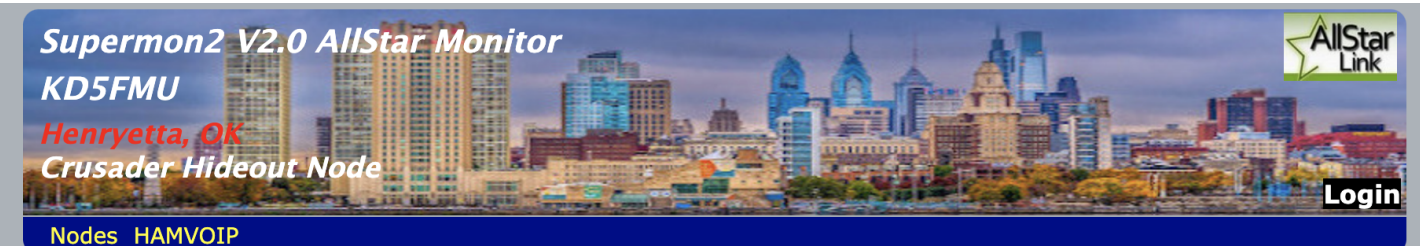

**Display Configuration** 

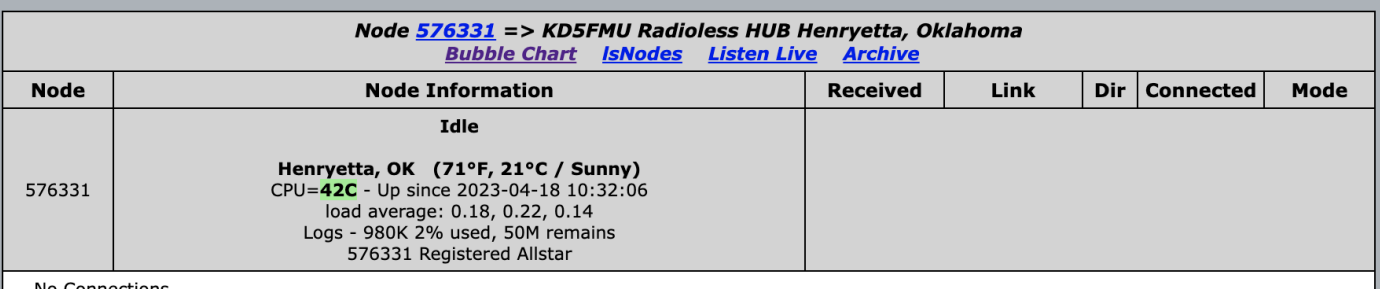

No Connections.

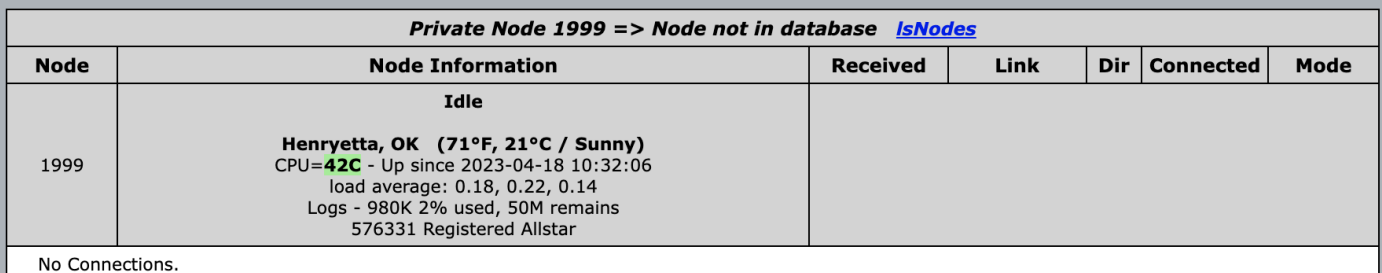

You are not logged in from IP-192.168.1.140 using ini file - 'user\_files/allmon.ini'

System maintained by: Freddie Mac, KD5FMU